# **计算机实测与控制**

## **课程介绍**

计算机辅助的实时测量由于其克服了传统测量技术精度差,效率低下等缺点而越 来越多的应用在现代科研中。而计算机实时控制技术也由于其智能化和高精度、 高效率的控制进入现代科研领域。

本课程主要介绍计算机实时测量和控制的主要器件(A/D 控制卡)及各种实用测 量和控制电路以及编写 Labview 实时监控程序。通过这一系列实验,给学生创造 一个模拟的环境,进行测量和控制的科研实践。

### **基础知识**

#### **1. A/D 采集卡**

所谓 A/D 采集卡是指模拟量(Analog)的数字化(Digital),或者是数字量的模 拟量输出。一般 A/D 采集卡上都设计有 12-16Bit 分辨率的 A/D 转换器和 D/A 转 换器,并且可以进行多通道(8-16路)的数据输入和输出。

我们实验中的采用的 U18 A/D 采集卡上设计有 12Bit 分辨率的 A/D 转换器和 D/A 转换器,提供了16路单端或8路双端的模拟输入通道和4路 D/A 输出通道,A/D 转换器输入信号范围:+5V、+10V、0~10V,D/A 转换器输入信号范围: 0~5V、  $0$ ~10V、+5V、+10V。16 路开关量输入, 16 路开关量输出且均能上电清零。

更加详细的说明请参考实验室提供的**《U18 数据采集卡硬件使用说明书》**。

#### **2. 传感器和外围电路**

由于 A/D 采集卡的输入输出量程都在 10V 以内, 分辨率也是在量程以内的 4096 (12位)格。所以一般来说,实验中所测量的数据和控制信号都是需要先通过 外围电路转换成为+5V 以内的电压信号以后才能通过 A/D 卡进行采集和控制。 以下以温度测量为例说明:

#### **基于 NTC 热敏电阻器的温度测量原理**

在一定的温度范围内,NTC 热敏电阻的阻值与温度关系满足下列经验公式:

$$
R = R_0 e^{B(\frac{1}{T} - \frac{1}{T_0})}
$$
 (1)

式中,R 为该热敏电阻在热力学温度 T 时的电阻值, R<sub>0</sub> 为热敏电阻处于热力学温 度T<sub>0</sub> 时的阻值。B 是材料常数,它不仅与材料性质有关、而且与温度有关,在一 个不太大的温度范围内,B 是常数。

由(1)式可求得,NTC 热敏电阻在热力学温度*T*<sup>0</sup> 时的电阻温度系数*a*

$$
a = \frac{1}{R_0} \left(\frac{dR}{dT}\right)_{T=T_0} = -\frac{B}{T_0^2} \tag{2}
$$

由(2)式可知, NTC 热敏电阻的电阻温度系数是与热力学温度的平方有关的 量,在不同温度下,*a* 值不相同。

对(1)式两边取对数,得

$$
\ln R = B(\frac{1}{T} - \frac{1}{T_0}) + \ln R_0 \tag{3}
$$

在一定温度范围内,InR 与  $\mathbf{0}$ 1 1 *T T* −−克域线性关系。可以用作图法或最小二乘法求得 斜率 B 的值。并由(2)式求得某一温度时 NTC 热敏电阻的温度系数*a*

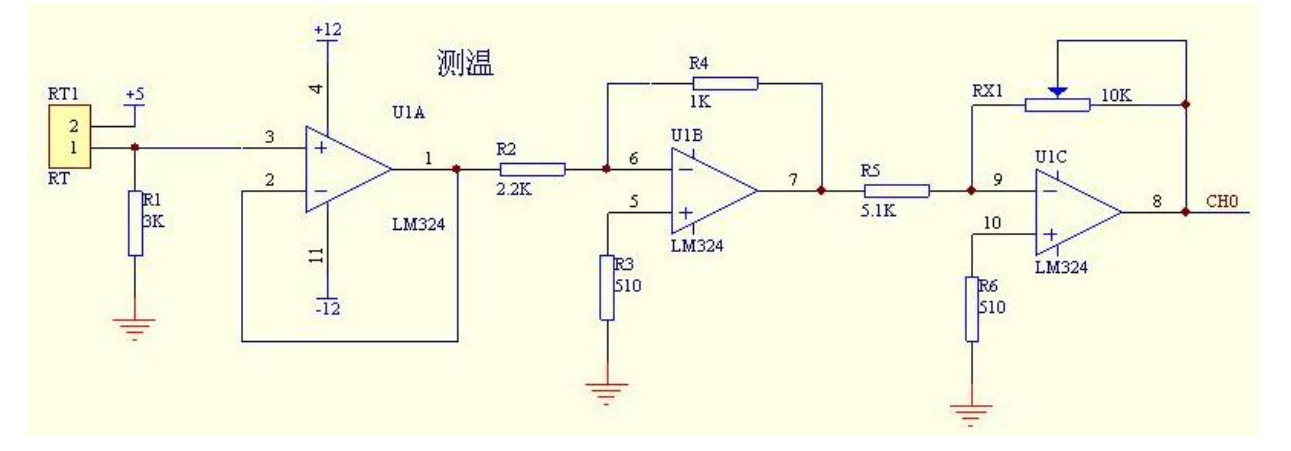

#### **NTC 热敏电阻器的测量外围电路图**

参考上图,热敏电阻器接在电路左侧,右侧接在 A/D 采集卡的输入通道 O(CHO), 当温度变大后,热敏电阻 RT1 电阻变小,在分压点产生一线性电压,经电压跟随

器保持后,输入LM324 进行两级放大,最后输出一个正向、与温度变化同方向的 线性电压。

本实验中所用的热敏电阻材料常数 B=3470K, T=298K 时, R=5K。由于电路前端有 一个分压电阻 R1=3K, 则输出电压

$$
V = \frac{3}{3470 \times \left(\frac{1}{T} - \frac{1}{298}\right)} \times 5
$$
\n
$$
3 + 5
$$
\n(4)

对上式进行近似处理后得到温度与电压的线性关系

#### $T=23.68*V - 19.59$  (°C) **C)** (5)

这样一来,测量电路输出的模拟电压通过AD 卡测量转换为数字信号输入PC,温 度值 T 即可通过上式计算出来。

### **请参考实验室提供的《LabVIEW 虚拟仪器教学系统实验指导书 DYS18II》中温度 测量部分。**

#### **3. Labview 编程**

LabVIEW是实验室虚拟仪器集成环境(Laboratory Virtual Instrument Engineering Workbench)的简称,是美国国家仪器公司(NATIONAL INSTRUMENTS, 简称 NI) 的创新软件产品, 也是目前应用最广、发展最快、功能最强的图形化 软件集成开发环境。目前它广泛地被工业界、学术界和研究实验室所接受,视为 一个标准的数据采集和仪器控制软件。

LabVIEW 集成了与满足 GPIB、VXI、RS-232 和 RS-485 协议的硬件及数据采集 卡通讯的全部功能。它还内置了便于应用 TCP/IP、ActiveX 等软件标准的库函数。 这是一个功能强大且灵活的软件。利用它可以方便地建立自己的虚拟仪器,其图 形化的界面使得编程及使用过程都生动有趣。图形化的程序语言,又称为"G" 语言。其编写的程序称为虚拟仪器 VI (Virtual Instrument), 以.VI 后缀。使 用这种语言编程时,基本上不写程序代码,取而代之的是流程图或流程图。它尽 可能利用了技术人员、科学家、工程师所熟悉的术语、图标和概念,因此,LabVIEW 是一个面向最终用户的工具。它可以增强你构建自己的科学和工程系统的能力, 提供了实现仪器编程和数据采集系统的便捷途径。使用它进行原理研究、设计、 测试并实现仪器系统时,可以大大提高工作效率 。

**LabVIEW 编程的初学者请参考实验室提供的《LabVIEW 入门讲义》和《LabVIEW 术语快速索引》。**

#### **实验内容**

#### **实验一:LabVIEW 入门**

这一部分为学生介绍 LabVIEW 编程的基础知识, 已经掌握 LabVIEW 的基本编 程的学生可以跳过这一章。

学习《Labview 入门讲义》的第一课《LabVIEW 概述》, 完成书中以下这些练 习:**练习 1-1 至 1-5**。

#### **实验二:利用 LabVIEW 进行数据采集**

这一部分实验让学生掌握 LabVIEW 编程控制 AD 卡的数据采集。

学习《Labview 入门讲义》的第二课《数据采集》,《U18 数据采集卡软件使用 说明书》,《U18 数据采集卡硬件使用说明书》,完成《Labview 虚拟仪器教学实验 系统实验指导书 DYS18II》书中实验 1: 温度测量 和实验 7: 电子秤设计。

#### **实验三:利用 LabVIEW 进行输出控制。**

这一部分实验让学生掌握 LabVIEW 编程控制 AD 卡的信号输出控制。

学习《U18 数据采集卡软件使用说明书》,《U18 数据采集卡硬件使用说明书》, 完成《Labview 虚拟仪器教学实验系统实验指导书 DYS18II》书中实验 2: 光强检 测与控制、实验 3: 光强检测与控制、实验 4: 红外传输、实验 5 模拟电机工作 和实验 6:电机调速与测速。

#### **实验四:用风扇测速和红绿灯模块制作智能风扇。**

学习《U18 数据采集卡软件使用说明书》,《U18 数据采集卡硬件使用说明书》 和《Labview虚拟仪器教学实验系统实验指导书DYS18II》中相关章节,利用Labview 虚拟仪器实验系统中的风扇测速和红绿灯模块部分程序实现如下功能:当风扇转 速改变时红灯亮起,转速改变十次之后自动关闭风扇,风扇变动次数通过液晶显 示数字屏显示出来。

#### **实验五**:**用模拟电梯模块完成应用红黄绿灯指示电梯运行状态的功能**

学习《U18 数据采集卡软件使用说明书》,《U18 数据采集卡硬件使用说明书》 和《Labview虚拟仪器教学实验系统实验指导书DYS18II》中相关章节,利用Labview 虚拟教学实验系统的模拟电梯模块和红绿灯模块实现如下功能:

- 1. 当电梯停止时显示黄灯亮起
- 2. 当电梯上行时显示红灯亮起
- 3. 当电梯下行时显示绿灯亮起
- 4. 电梯运行时能够显示相应楼层号。

#### **实验六:使用 LabVIEW 控制信号发生器和锁相放大器。**

学习《Labview 入门讲义》的第三课《仪器控制》。